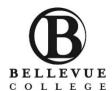

## **HOW TO REGISTER FOR CLASSES**

#### TO OBTAIN ACCESS TO REGISTER:

You must attend the New International Student Orientation

All students who attend orientation will have online access to register starting at 6pm on Orientation Day

#### ATTENTION:

### BEFORE YOU REGISTER YOU WILL NEED TO UPDATE YOUR ADDRESS

You can update your address/phone number on the Bellevue College Website here: <a href="http://www.bellevuecollege.edu/services/">http://www.bellevuecollege.edu/services/</a>

**Under ONLINE SERVICES:** 

- 1) Select Update Contact Information
- 2) Sign in with your student ID and PIN number
- 3) Select Change My Address and update your information
- 4) Submit Address Change
- 5) Click OK

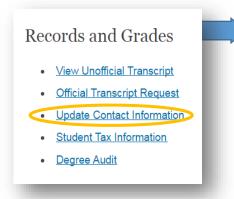

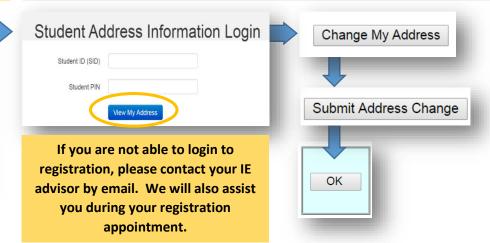

### ONLINE REGISTRATION

STEP 1) Go to www.bellevuecollege.edu and click Register

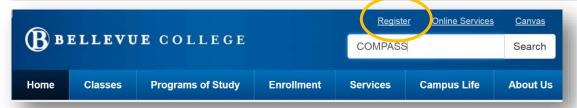

STEP 2) Click Log in to Register for Main Campus Credit Classes.

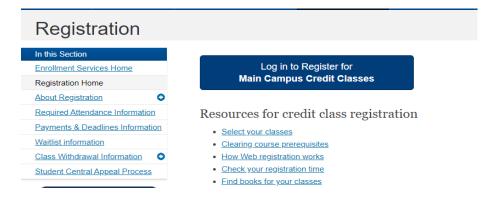

### STEP 3)

- Type your BC student number and your \*PIN number, using no spaces, dashes (-), or slashes
   (/\)
  - \*Your PIN is your birthdate formatted MMDDYY (Month/Day/Year).
     (Example: 10/09/1994 = PIN 100994)
- Select the quarter you want to register for

# Registration Login

|                  | Agree to terms and login to register |  |
|------------------|--------------------------------------|--|
| Select Quarter   | Fall 2020 ~                          |  |
| Student PIN      |                                      |  |
| Student ID (SID) |                                      |  |

### STEP 4)

- Read the information CAREFULLY, pay attention to "Pay tuition and fees by deadline."
- Click Continue

STEP 5) Answer the survey questions, then click **Continue** 

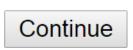

STEP 6) Read the instructions to register and pay for classes.

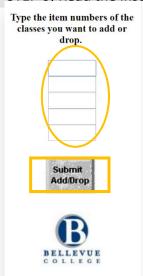

### To ADD a class to your schedule

To add classes enter class **item numbers** in the boxes on the left.

### Click Submit Add/Drop

### To DROP a class from your schedule

To drop classes enter class **item numbers** in the boxes on the left.

### Click Submit Add/Drop

\*To find item numbers for classes, refer to "Classes" on the BC website.

www.bellevuecollege.edu/classes/

Item numbers are listed on the left

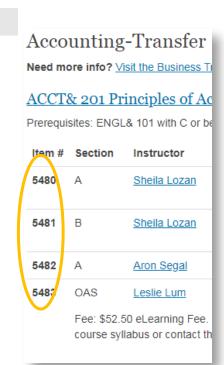

### IMPORTANT TIPS FOR CLASS REGISTRATION

### Waitlist

If a class you want to take is full, you can go on <u>one</u> waitlist in total. Please check your schedule daily to learn if you are registered for the class. If a seat becomes available, you will be automatically enrolled in the class, unless there is a time conflict with your schedule or unpaid fee. If enrolled, please pay your tuition immediately; otherwise, your classes may be dropped.

To check your waitlist status go to: Online Services

- Under Register
- Select Check Waitlist Status

www.ctc.edu/~bellevue/webreg/waci230. html

WARNING: Waitlist stops working the last business day before the first day of the quarter. Starting the first day of the quarter, instructor permission is required through a \*Late Registration Petition.

Cannot pay tuition by the deadline?

Please talk to your IE advisor.

### \*Late Registration Petition

To add a class late (on the first day of the quarter or later), you must submit a Late Registration Petition.

For Late Registration Petitions go to: Online Services

- Under Register
- Select Late Registration Petitions www.bellevuecollege.edu/services/lateregistration-petitions/

### \*For Online or Hybrid classes added late:

- Complete the Late Registration petition online:
- 2) Check your schedule morning, noon and night to see if you are added to the class
- 3) If you are enrolled, pay for the class *immediately*.

# \*For On-Campus Classes, print the Late Registration Petition:

- 1) Bring to the teacher for a signature
- 2) Bring to the IE to be added to the class.
- 3) If you are enrolled, pay for the class immediately.

### **PAYING FOR CLASSES**

Please pay tuition at Student Financial Services in the B building or online. For tuition deadlines, go to the BC website here <a href="www.bellevuecollege.edu/tuition/">www.bellevuecollege.edu/tuition/</a> and select "Payment Deadlines."

\*If you do not pay, classes will be dropped. Students are charged \$21.50 every time they are dropped from classes for non-payment. A week before classes start, tuition is due immediately after registration.